# **LORA / LORAWAN TUTORIAL 27**

mobilefish.com

# Retrieve and Store Sensor Data From The Things Network

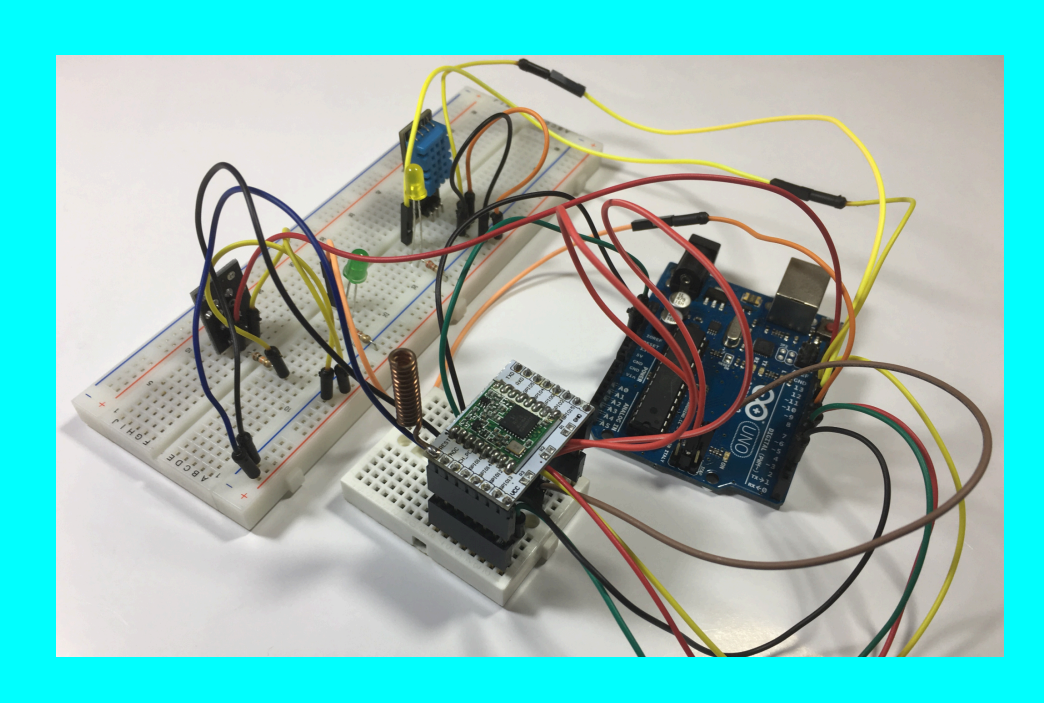

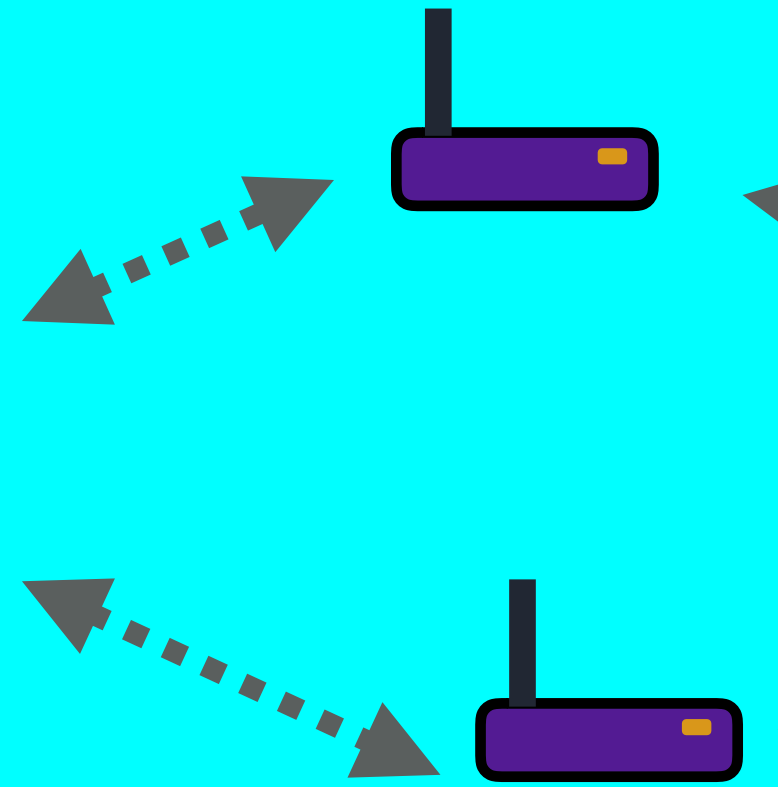

v1.0.1

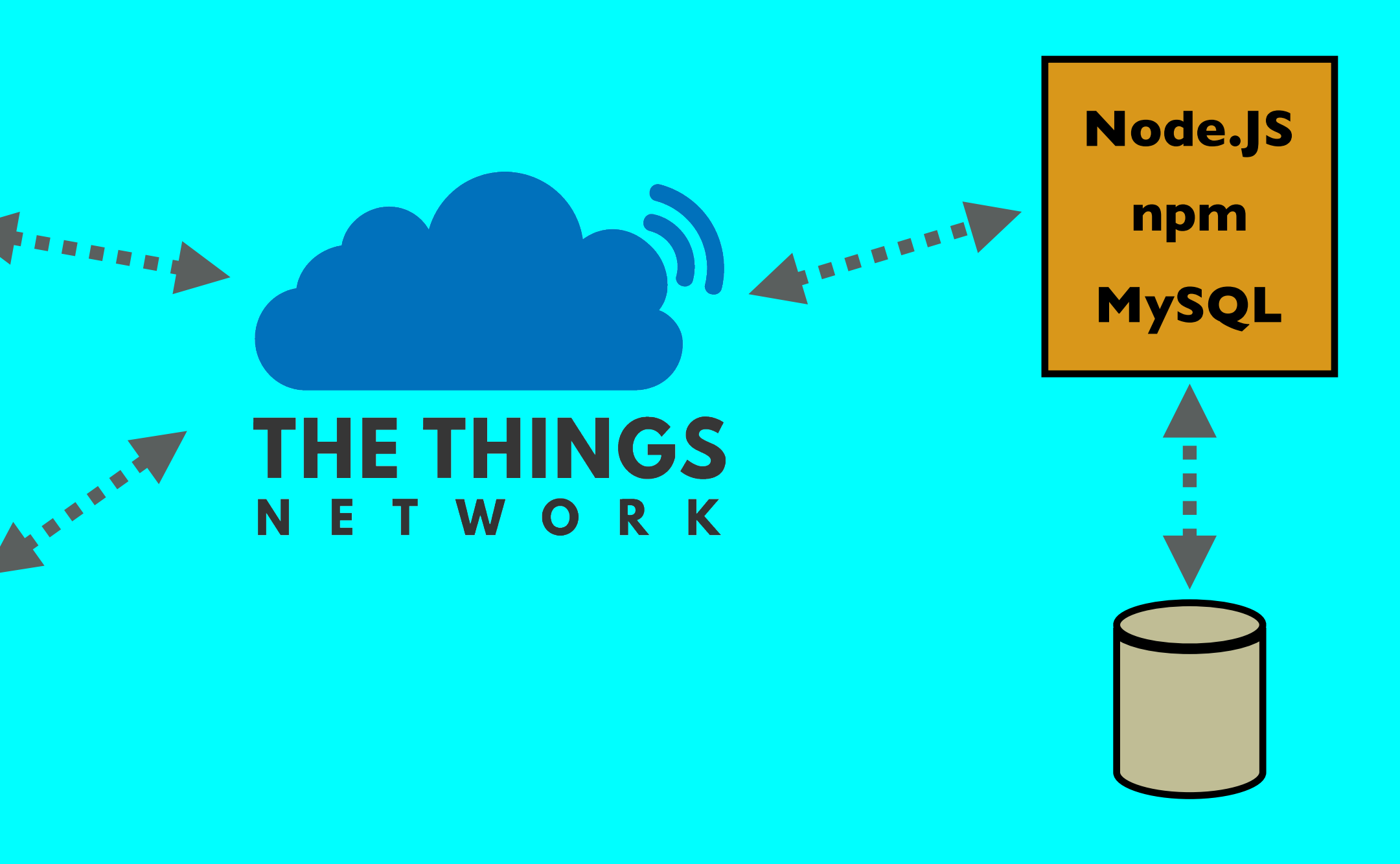

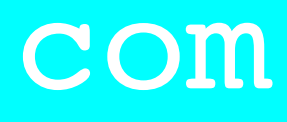

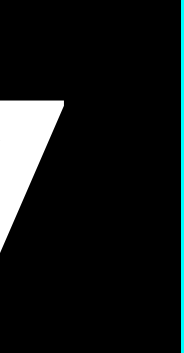

## INTRO

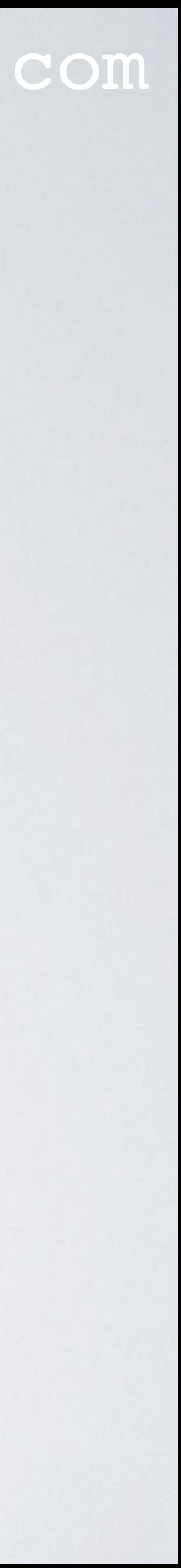

- In this tutorial I will demonstrate:
	- how to retrieve sensor data from The Things Network,
	- how to store it in a database,
	- how to retrieve this data from the database and display it in a browser,
	- and how to create a downlink, using a NodeJS script, sending data from my computer to my LoRa end node.

## TTN\_APP\_SERVER GITHUB REPOSITORY

• All code used in this tutorial can be found in the following Github repository: [https://github.com/robertlie/ttn\\_app\\_server](https://github.com/robertlie/ttn_app_server)

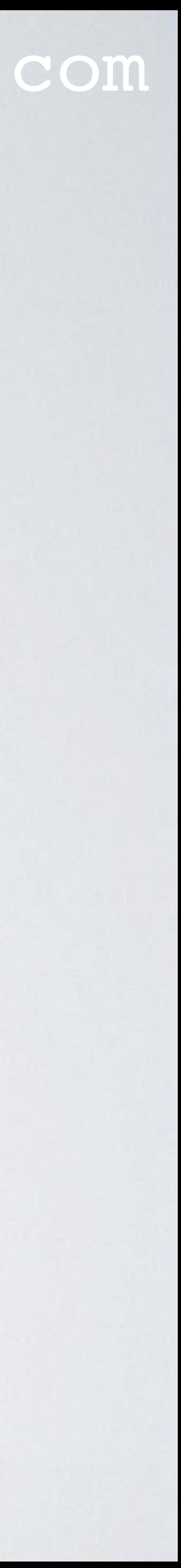

## SENDING SENSOR DATA FROM END NODE TO TTN mobilefish.com

- I highly recommend that you first watch tutorial 26 if you have not done so. <https://youtu.be/EMoZ9taGZRs>
- This tutorial (tutorial 27) uses this data.

#### **APPLICATION DATA**

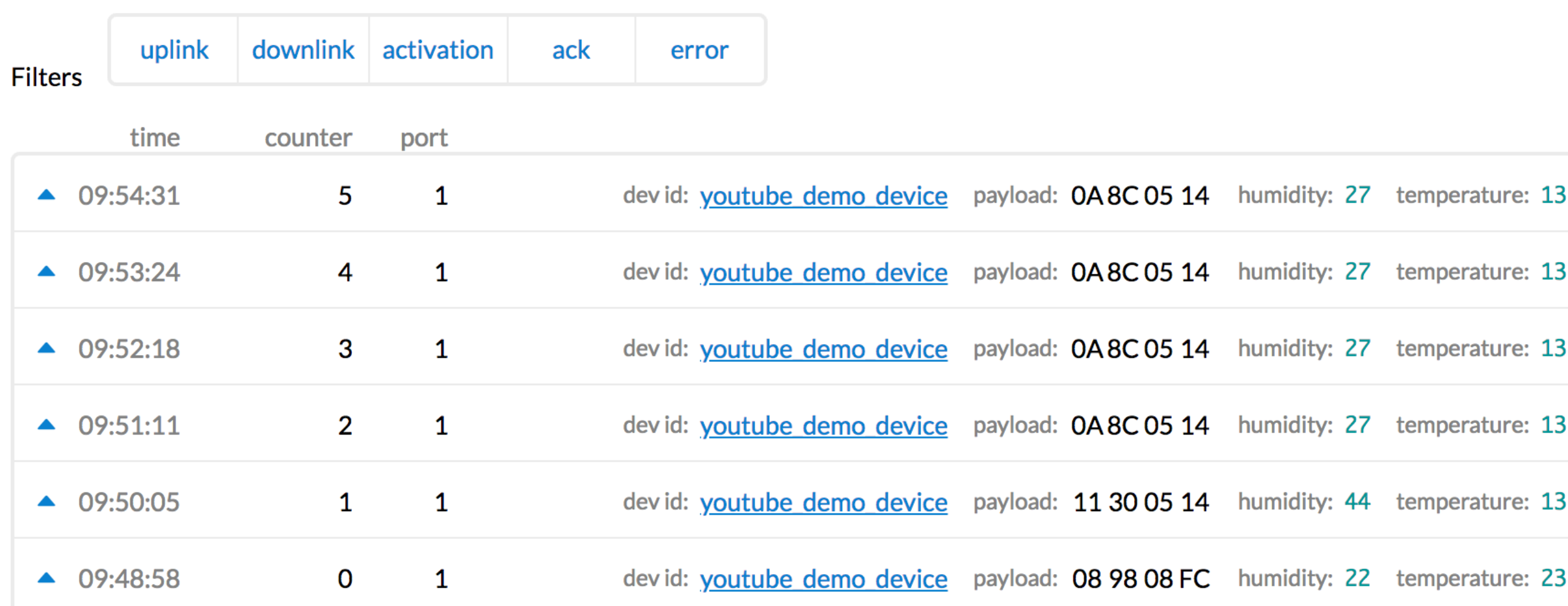

• In tutorial 26 I have demonstrated how sensor data is send to The Things Network.

Il pause **m** clear

- 
- 
- 
- 
- 

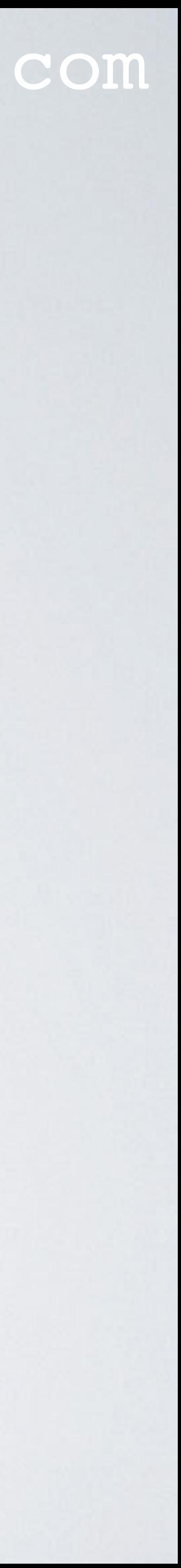

## SDK RETRIEVING SENSOR DATA FROM TTN

### mobilefish.com

• The Things Network community developers created several Software Development

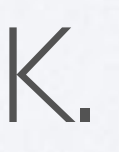

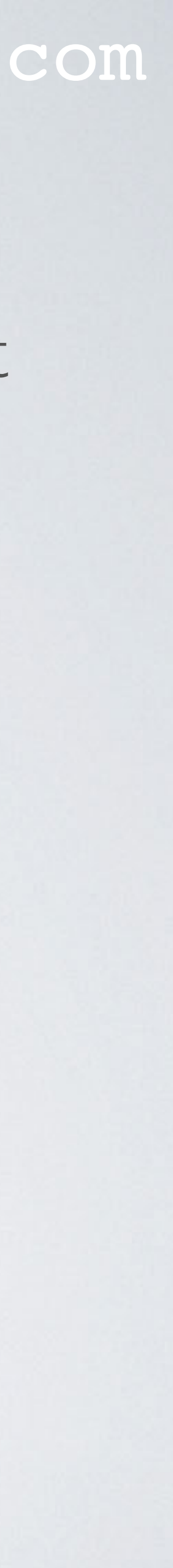

- Kits (SDK) to receive activations and messages from IoT devices via The Things Network to your server. It also allows you to send messages back to the IoT devices from your server.
- The SDK's are available in Go, Java, Python and Node.JS Go:<https://github.com/TheThingsNetwork/go-app-sdk> Java:<https://github.com/TheThingsNetwork/java-app-sdk> Python:<https://github.com/TheThingsNetwork/python-app-sdk> Node.JS:<https://github.com/TheThingsNetwork/node-app-sdk>
- In this tutorial I will use the Node.JS SDK.

## PREREQUISITES

• This tutorial assumes you have installed the following software packages and know

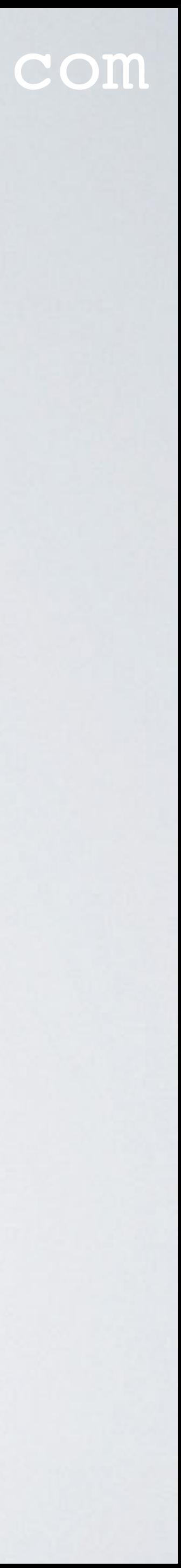

- how these packages works.
	- Node.JS (JavaScript server environment) and npm (node package manager) <https://nodejs.org/en/download/package-manager/>
	- MySQL (Relational Database Management System) In this tutorial MySQL Community Server is used. <https://www.mysql.com/downloads/>
	- phpMyAdmin (Web based administration tool for MySQL) <https://www.phpmyadmin.net/>

## PREREQUISITES

### mobilefish.com

• As a demonstration a PHP program "read\_table.php" is written to display the sensor

• To make this PHP program work on your computer you need to install a web server

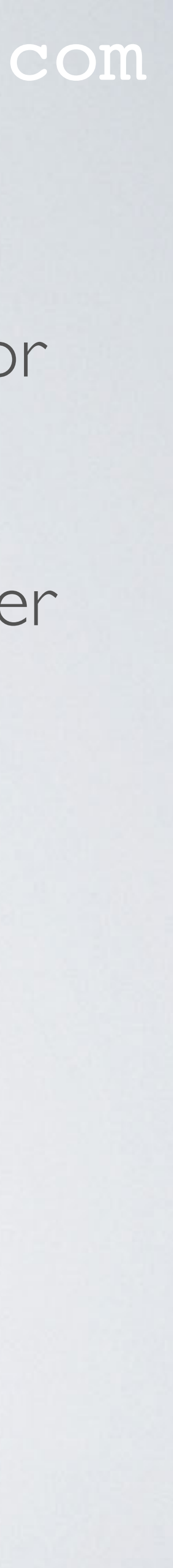

- data in a browser.
- (for example Apache) in conjunction with PHP and MySQL.
- In this tutorial I will not explain how these packages are installed or configured.

## APPLICATION ID AND ACCESS KEY

### mobilefish.com

• Goto the applications page and select the application which receives the sensor data.

- Goto The Things Network console.
- In this demo the application ID is "youtube\_demo\_app2".
- WARNING: In tutorial 26 the application ID was "youtube\_demo\_app". Once you delete an application ID you can NOT recreate it again. So be aware of this!

For tutorial 27, as a test, I deleted the application ID "youtube\_demo\_app" in the assumption I could recreate the application ID again but this was a wrong assumption!

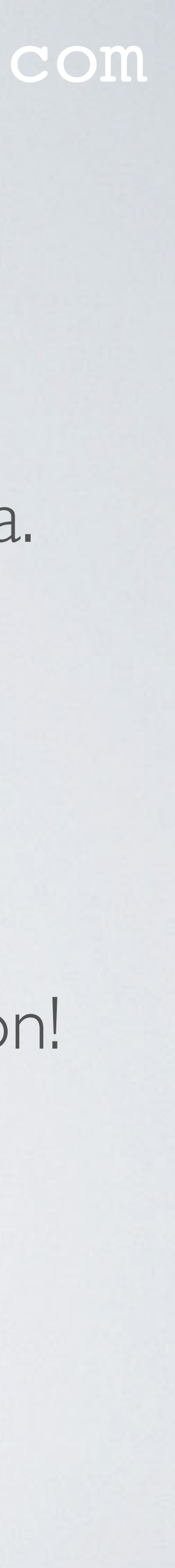

## APPLICATION ID AND ACCESS KEY

### mobilefish.com

• To retrieve sensor data from The Things Network to your server, you need:

- The application ID Example: youtube\_demo\_app2
- Access key

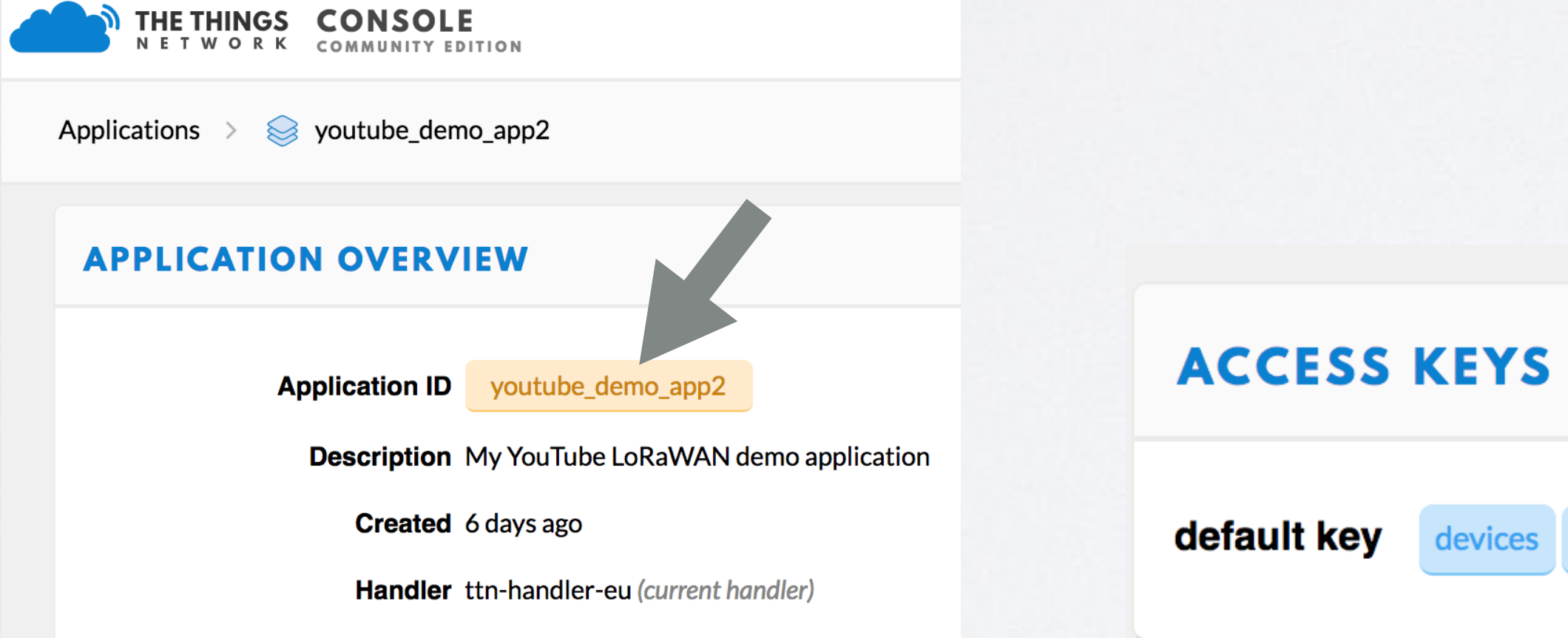

### Example: ttn-account-v2.uicwOOArAqESHCfa8LGdftBSM6IZWjCdv4Art14iKtc

 $\boldsymbol{\mathsf{\Omega}}$  manage keys

message

Ø

ttn-account-v2.uicw00ArAqESHCfa8LGd base64

圁

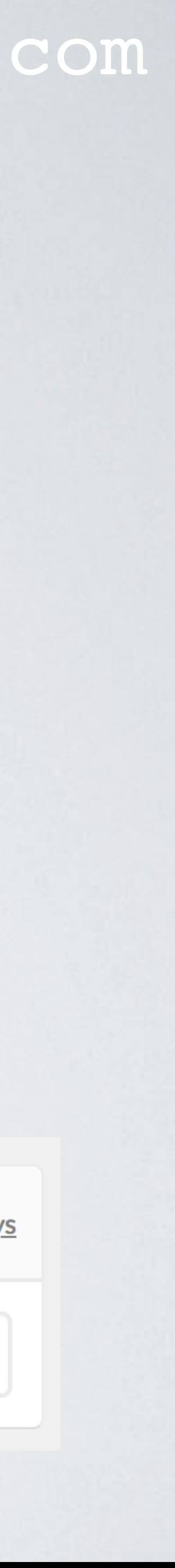

## MODIFY FILE CONFIG.JS

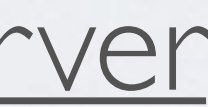

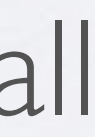

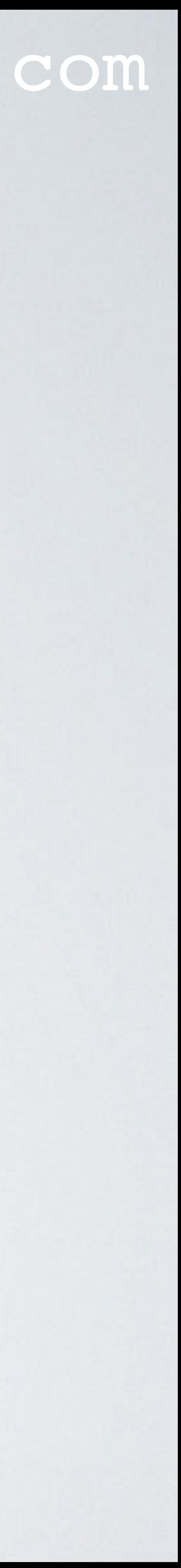

- Download the Git repository: [https://github.com/robertlie/ttn\\_app\\_server](https://github.com/robertlie/ttn_app_server)
- Goto folder ttn\_app\_server
- Install the node modules, type: npm install
- Modify file config.js user: 'ENTER\_MYSQL\_ACCOUNT\_NAME\_HERE' password: 'ENTER\_MYSQL\_PASSWORD\_HERE' appID: 'ENTER\_TTN\_APP\_ID\_HERE' accessKey: 'ENTER\_TTN\_ACCESSKEY\_HERE'

## MODIFY FILE READ\_TABLE.PHP

mobilefish.com

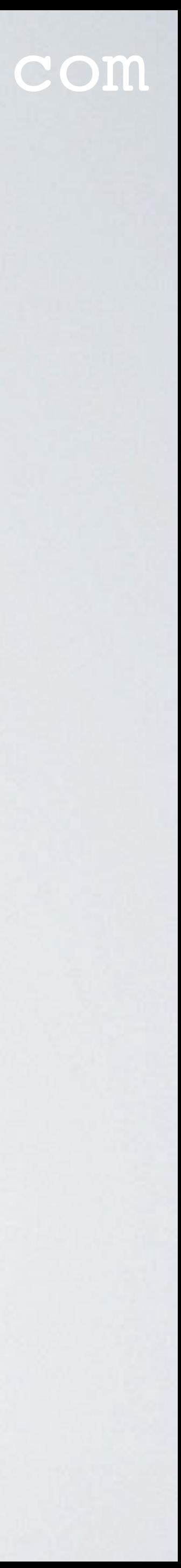

• Modify file read\_table.php \$username = "ENTER\_MYSQL\_ACCOUNT\_NAME\_HERE"; \$password = "ENTER\_MYSQL\_PASSWORD\_HERE";

## END NODE SENDS SENSOR DATA TO TTN

• Make sure the end node sends sensor data to TTN, see tutorial 26.

#### **APPLICATION DATA**

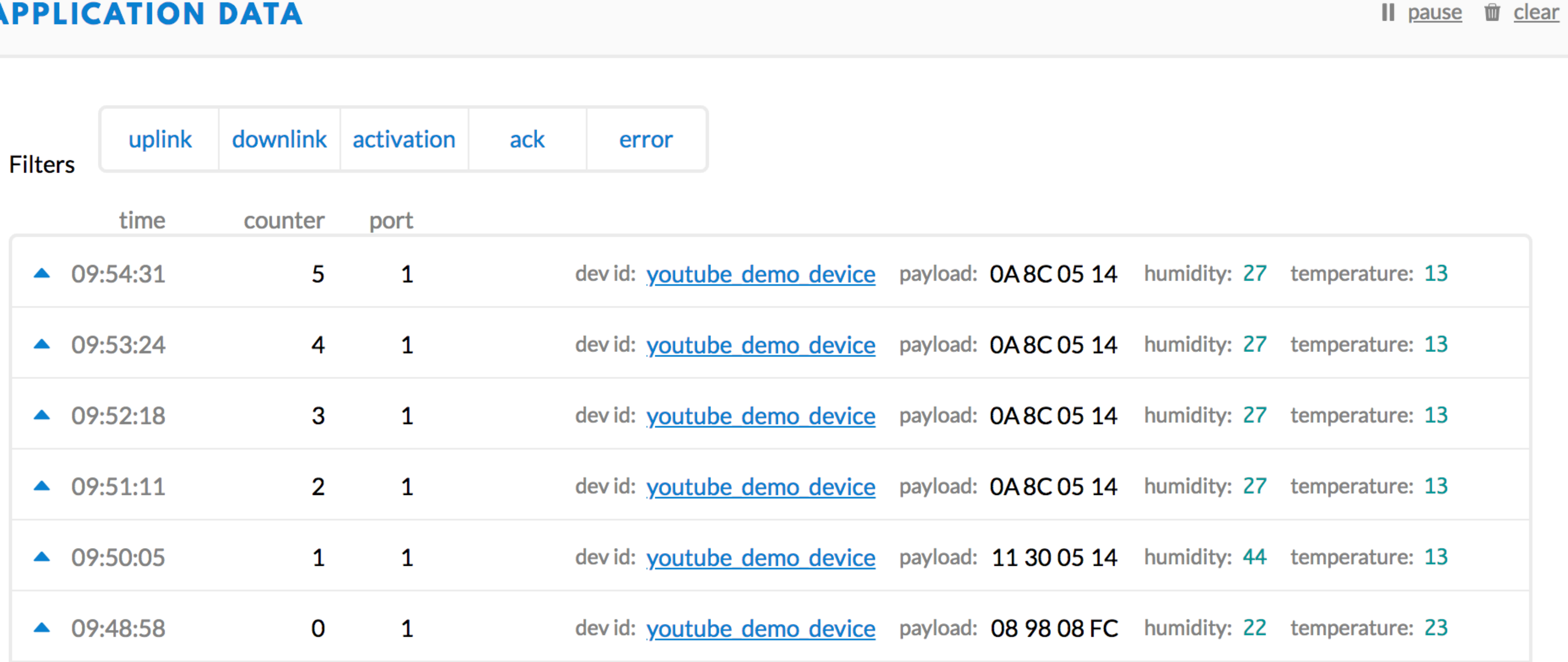

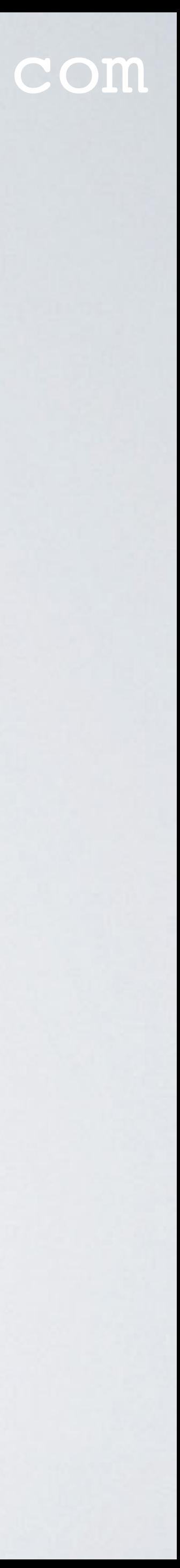

## RETRIEVE.JS

### mobilefish.com

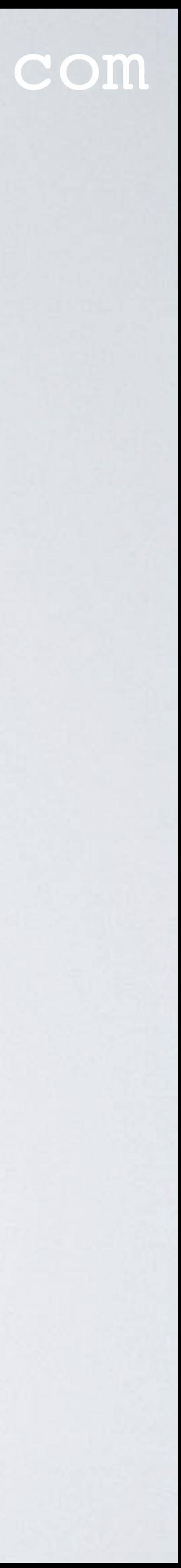

• Run the script retrieve.js, type: node retrieve.js This script only retrieves sensor data from TTN and displays it in the terminal. • It is possible to create a downlink by sending data to the end node using script send.js.

## SEND.JS

- 
- Modify file send.js: client.send("youtube\_demo\_device", Buffer.alloc(1, **0x00**, 'binary'));
- Depending on the hex value send, the yellow and green leds can be On or Off.
- Run the script, type: node send.js

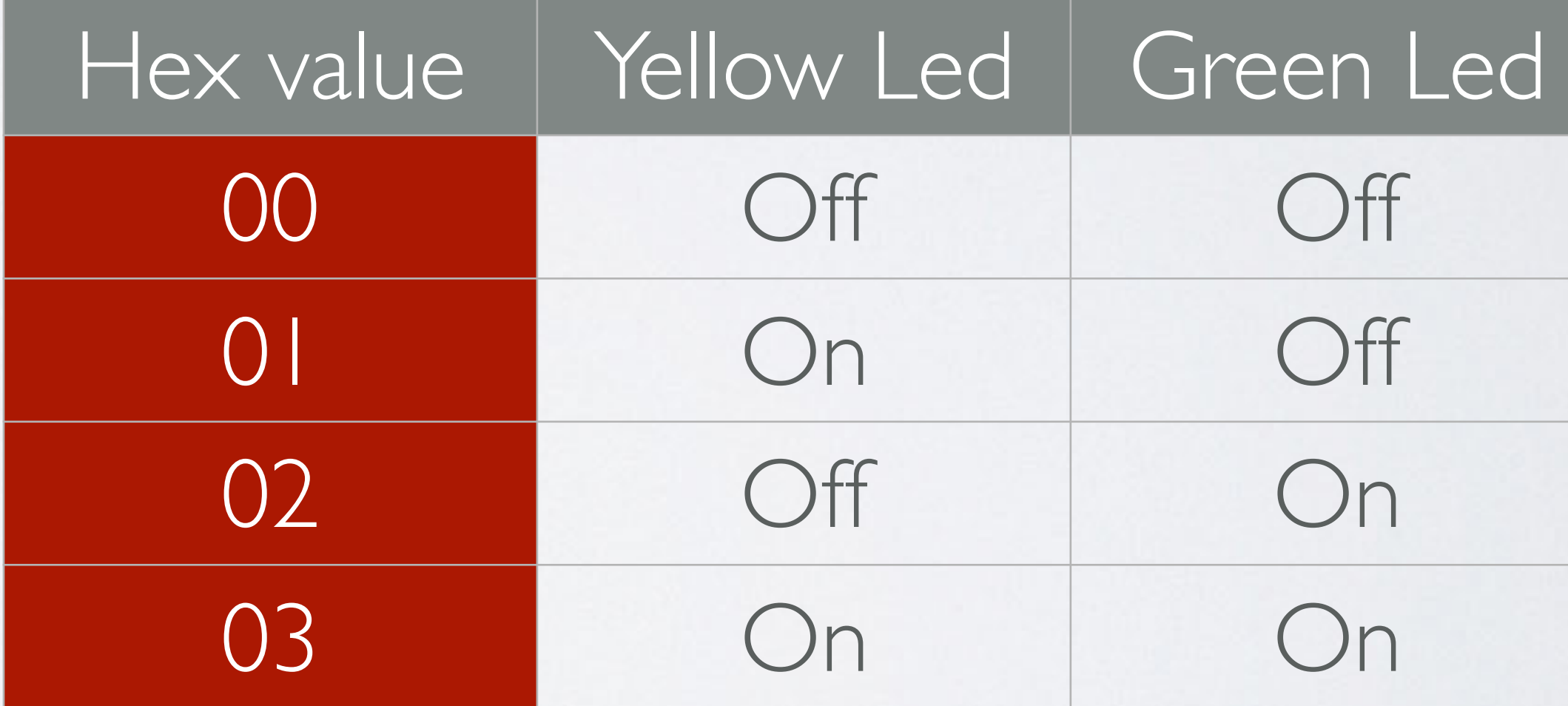

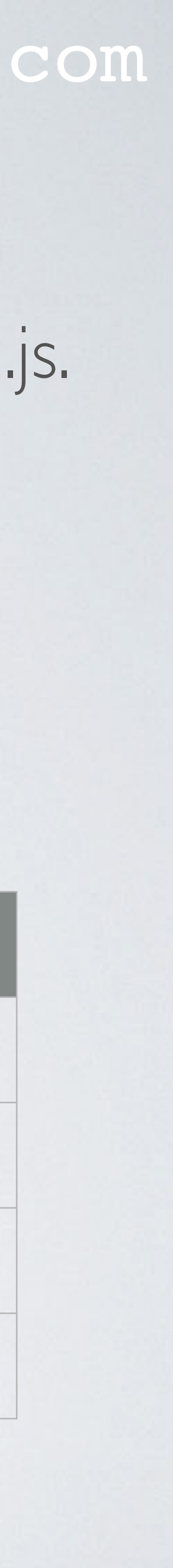

## CREATE\_DB.JS AND CREATE\_TABLE.JS

### mobilefish.com

• Use the web application phpMyAdmin, to check if the database and table are created.

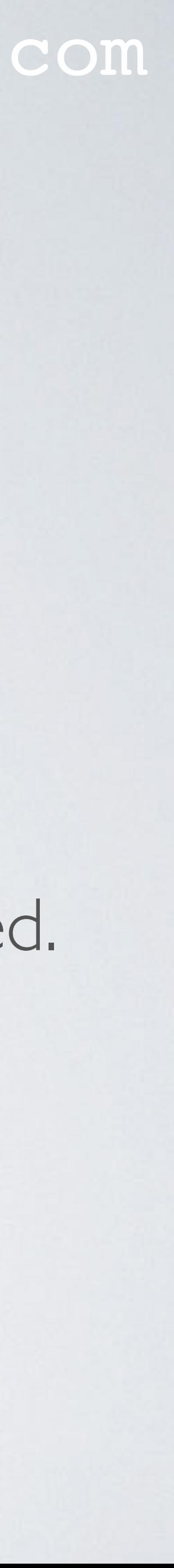

- The retrieved sensor data from TTN can be stored in a MySQL database. A database and corresponding table needs to be created.
- First create the database **ttn\_demo\_db**, type: node create\_db.js
- Next create the table **sensor\_data**, type: node create\_table.js
- <http://localhost/~username/phpmyadmin/index.php>

## CREATE\_DB.JS AND CREATE\_TABLE.JS

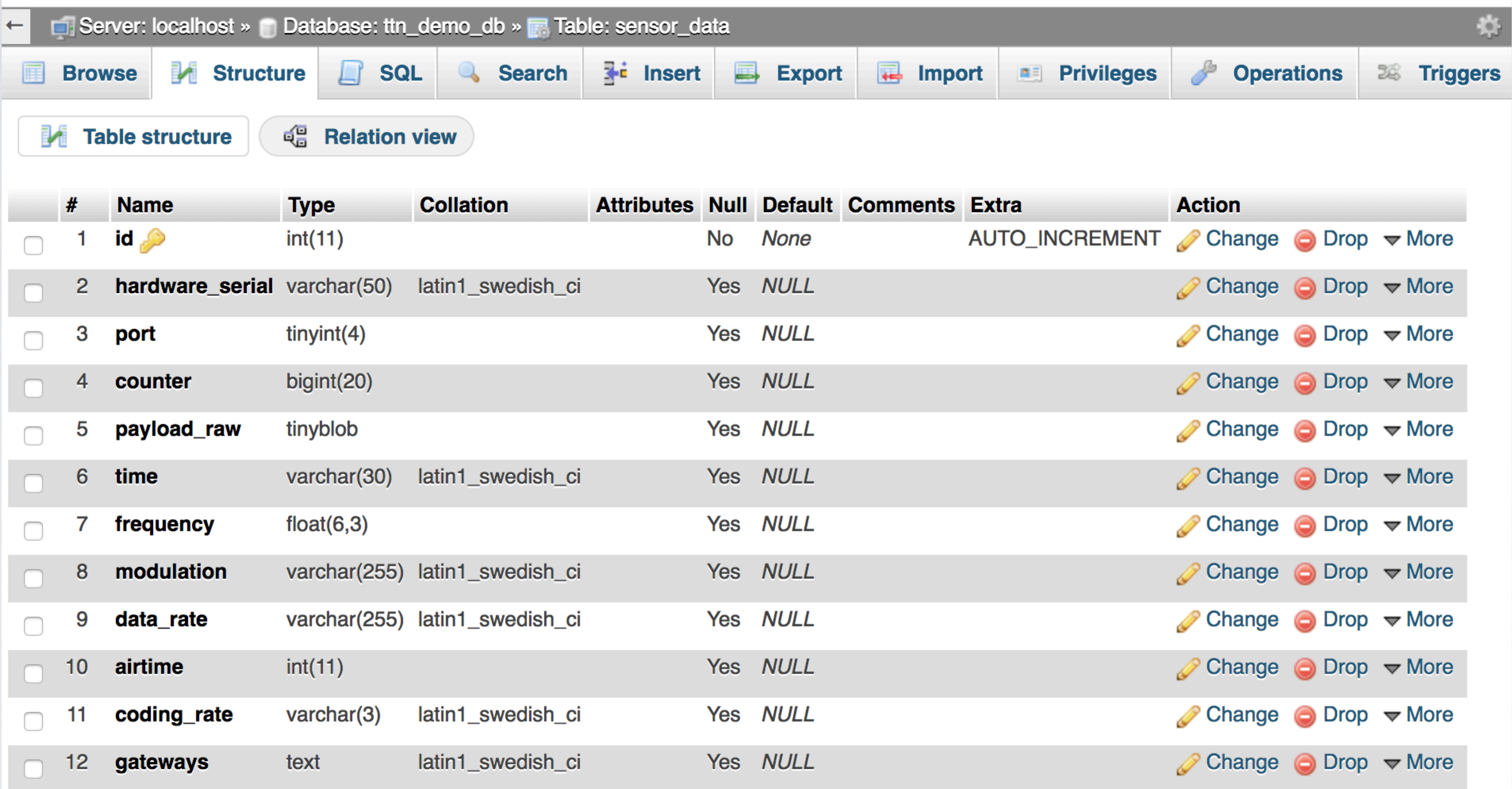

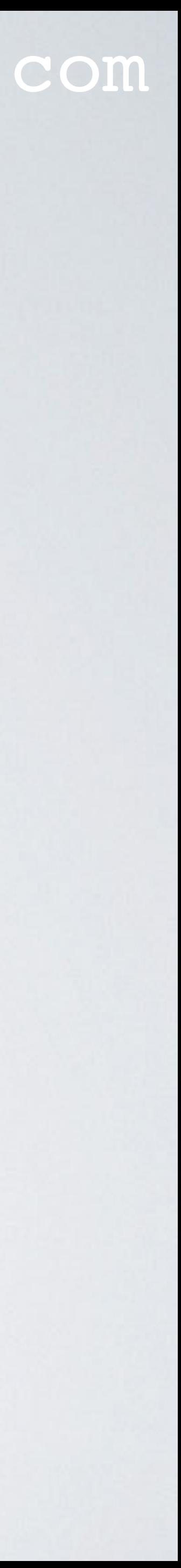

## TABLE COLUMN PAYLOAD\_RAW

- The column "payload\_raw" has data type tinyblob to store binary data.
- recreate the payload\_fields data.
- In tutorial 26 I have used this Arduino sketch: <https://www.mobilefish.com/download/lora/ttn-otaa-sensors.ino.txt>
- The DHT11 sensor measured the humidity and temperature.

### mobilefish.com

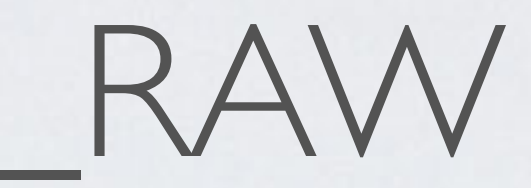

• The payload\_fields data is not stored because the payload\_raw data can be used to

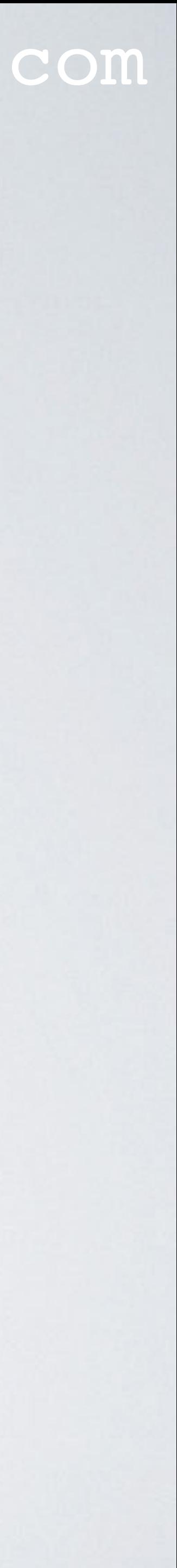

## TABLE COLUMN PAYLOAD\_RAW

#### mobilefish.com

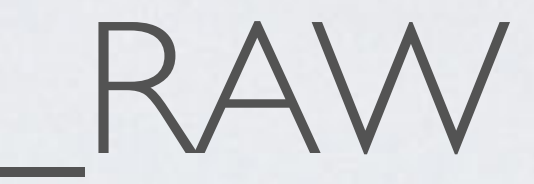

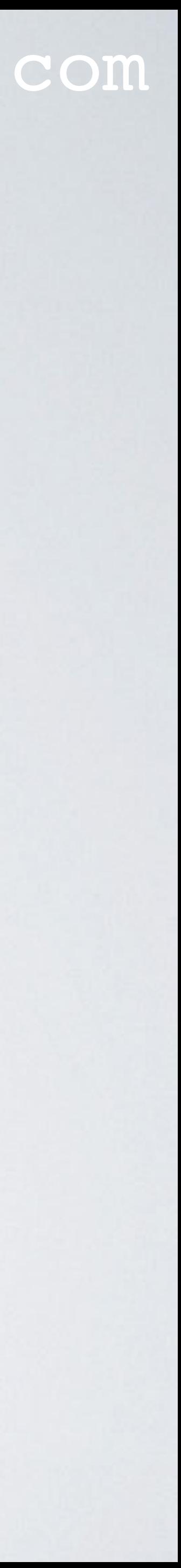

• The sketch transmits the humidity and temperature data as four bytes:

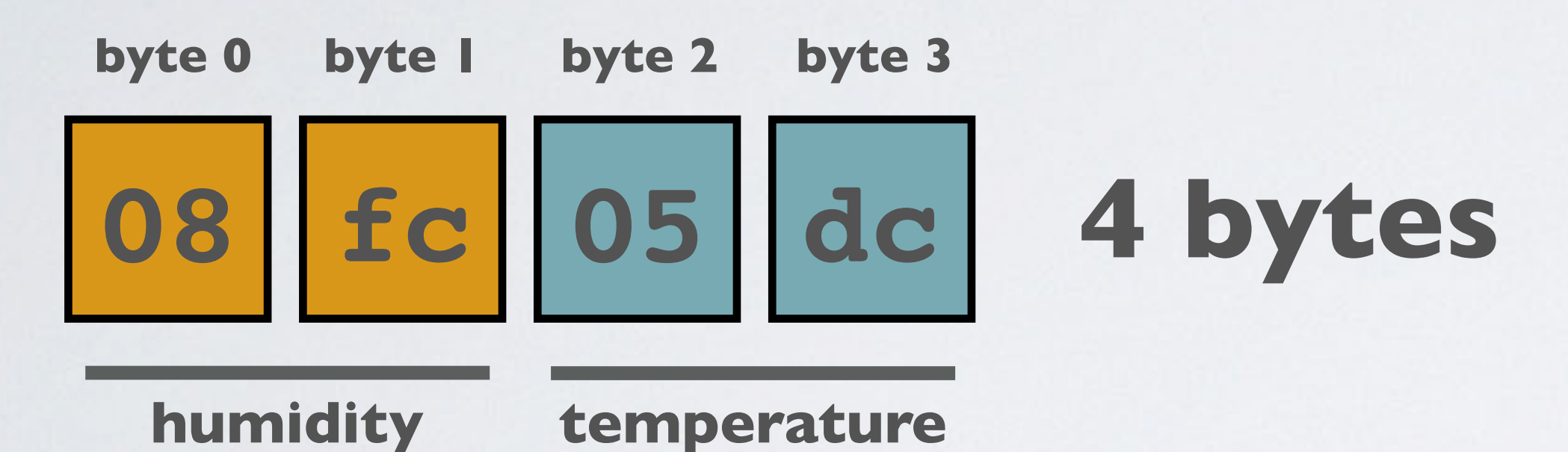

- humidity  $= 0 \times 08$ fc  $= 2300$  $temperature = 0 \times 05$ dc = 1500
- humidity = 2300 / 100 = 23.00 % RH temperature =  $1500 / 100 = 15.00 °C$

## TABLE COLUMN PAYLOAD\_RAW

### mobilefish.com

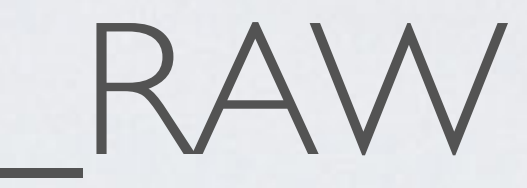

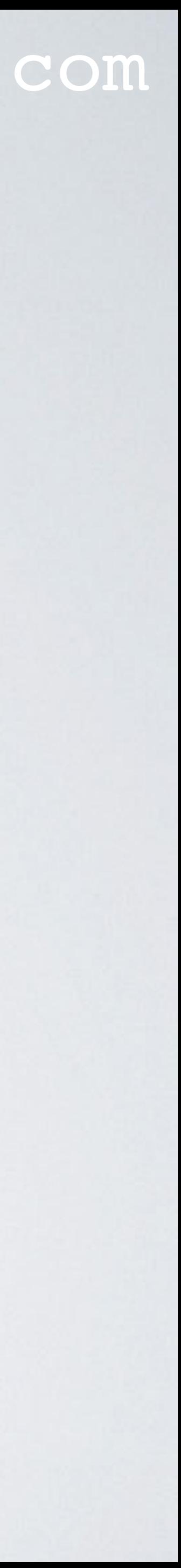

• If the button switch is pressed a single byte is transmitted.

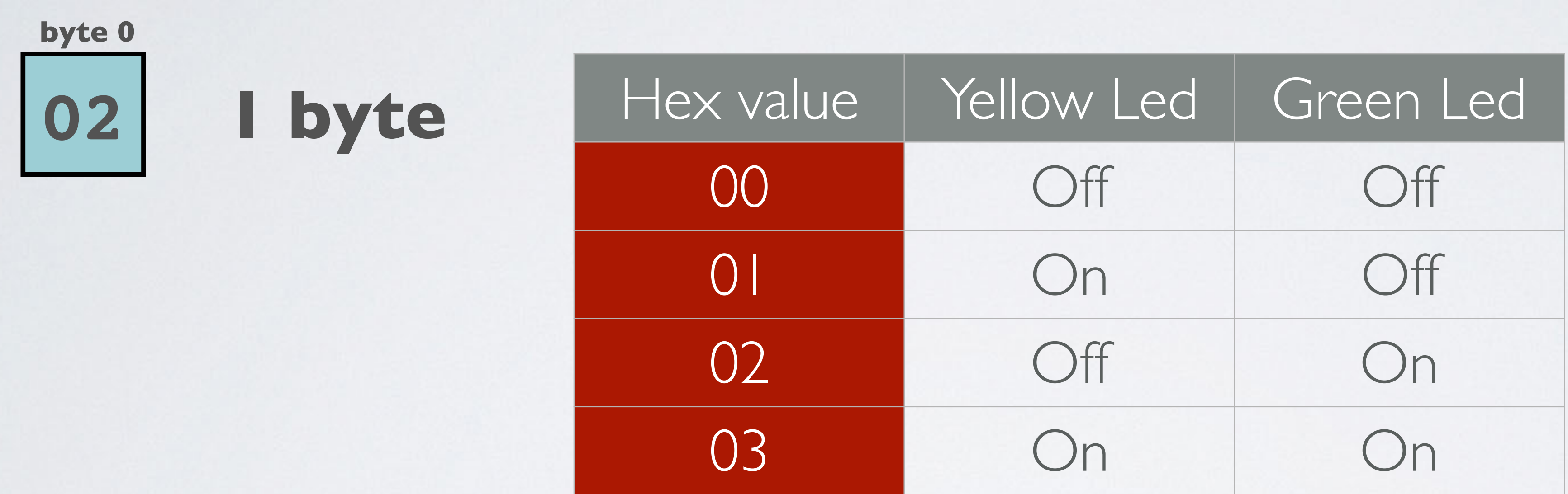

## DECODER FUNCTION

mobilefish.com

```
function Decoder(bytes, port) {
     if(bytes.length == 1) {
        if(bytes[0] == 1) {
            return {
                'button': 'activated'
 }
        } else {
            return {
                'error': 'button action unknown'
 } 
 }
     } else if(bytes.length == 4) {
        var humidity = (bytes[0]<<8) | bytes[1];
        var temperature = (bytes[2]<<8) | bytes[3];
        return {
            'humidity': humidity/ 100,
             'temperature': temperature/100
 }
     } else {
        return {
             'error': 'payload unknown'
 }
 }
}
```
Decoder function used in tutorial 26

A modified version can be found in: read\_table.js read\_table.php retrieve.js

**code used for button switch**

#### **code used for DHT11**

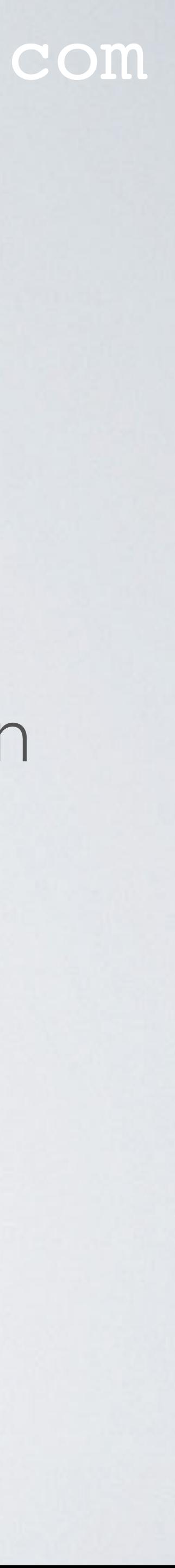

## TABLE COLUMN TIME

- The column "time" has data type varchar(30) and not datetime. Time example received from TTN: '**2018-12-27T14:39:12.420921047Z**'
- The time is measured with 9 digits fractional-seconds (420921047).
- I have not used the datetime data type because MySQL has fractional seconds support for datetime with up to 6 digits precision.

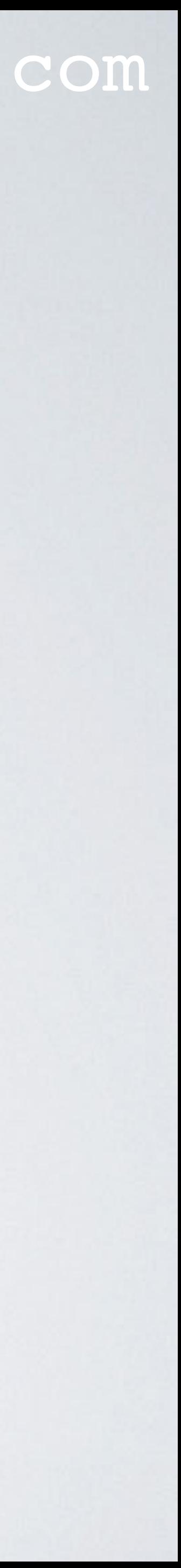

## STORE\_RECORDS.JS

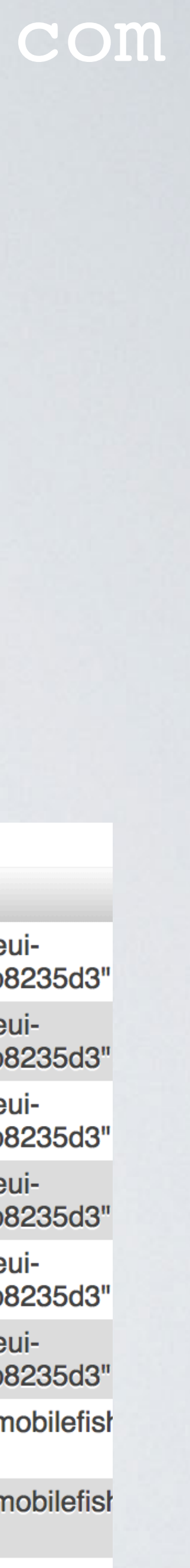

- To retrieve sensor data from TTN and store it in a MySQL database, type: node store\_records.js
- Use the web application phpMyAdmin, to check if sensor data are stored. <http://localhost/~username/phpmyadmin/index.php>

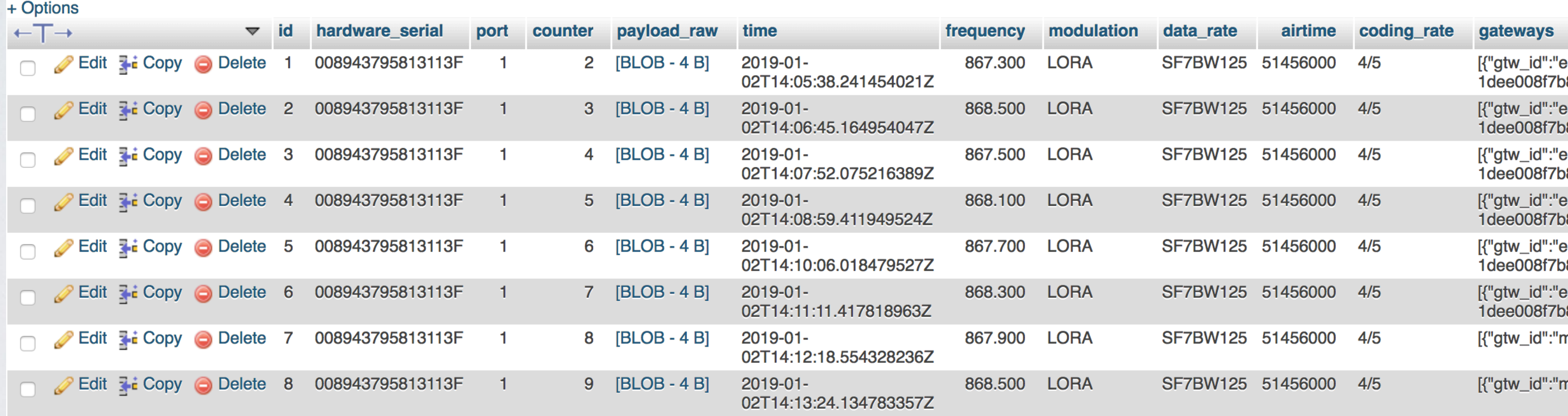

## READ\_TABLE.JS

 $\bullet\bullet\bullet$ 

sensor\_data in a terminal, type: node read\_table.js

ttn\_app\_server  $-$  -bash  $-54\times36$ 

Data retrieved from table sensor\_data  $counter = 2$ hardware\_serial= 008943795813113F port=  $1$ payload\_raw= <Buffer 0a 8c 05 14> payload\_fields= { humidity: 27, temperature: 13 } time  $(UTC) = 2019-01-02T14:05:38.241454021Z$ frequency=  $867.3$ modulation= LORA data\_rate= SF7BW125 airtime= 51456000 coding\_rate=  $4/5$ \*\*\*\*\*\*\* Gateway \*\*\*\*\*\*\* gtw\_id= eui-1dee008f7b8235d3 timestamp= 2161854795  $time =$  $channel = 4$  $rssi = -114$  $snr = -5.8$  $rf_{chain=0}$ latitude= 52.4509 longitude= 4.80436 altitude= 10

• The sensor data is stored in the table sensor\_data. To display all records from table

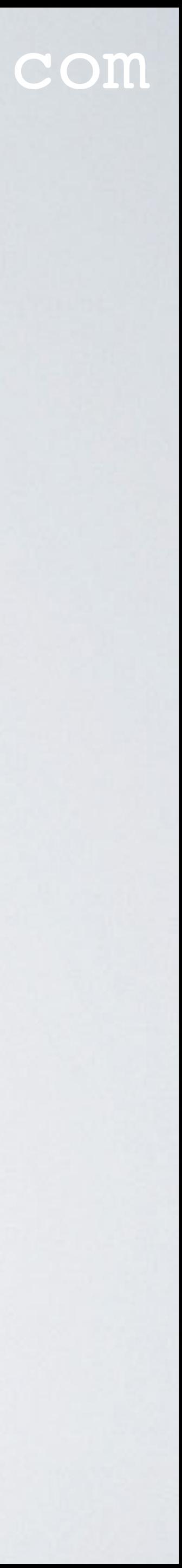

## READ\_TABLE.PHP

### mobilefish.com

• First deploy file read\_table.php in a web server (for example Apache supporting

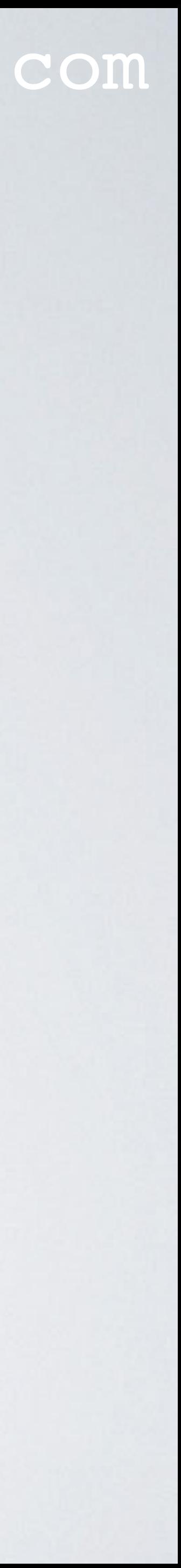

- The sensor data is stored in the table sensor\_data.
- To display all records from table sensor\_data in a browser:
	- PHP and MySQL).
	- Open a browser and open the PHP file.

## READ\_TABLE.PHP

 $a$  sand

#### **Read table sensor\_data**

 $\begin{picture}(130,10) \put(0,0){\line(1,0){10}} \put(15,0){\line(1,0){10}} \put(15,0){\line(1,0){10}} \put(15,0){\line(1,0){10}} \put(15,0){\line(1,0){10}} \put(15,0){\line(1,0){10}} \put(15,0){\line(1,0){10}} \put(15,0){\line(1,0){10}} \put(15,0){\line(1,0){10}} \put(15,0){\line(1,0){10}} \put(15,0){\line(1,0){10}} \put(15,0){\line($ 

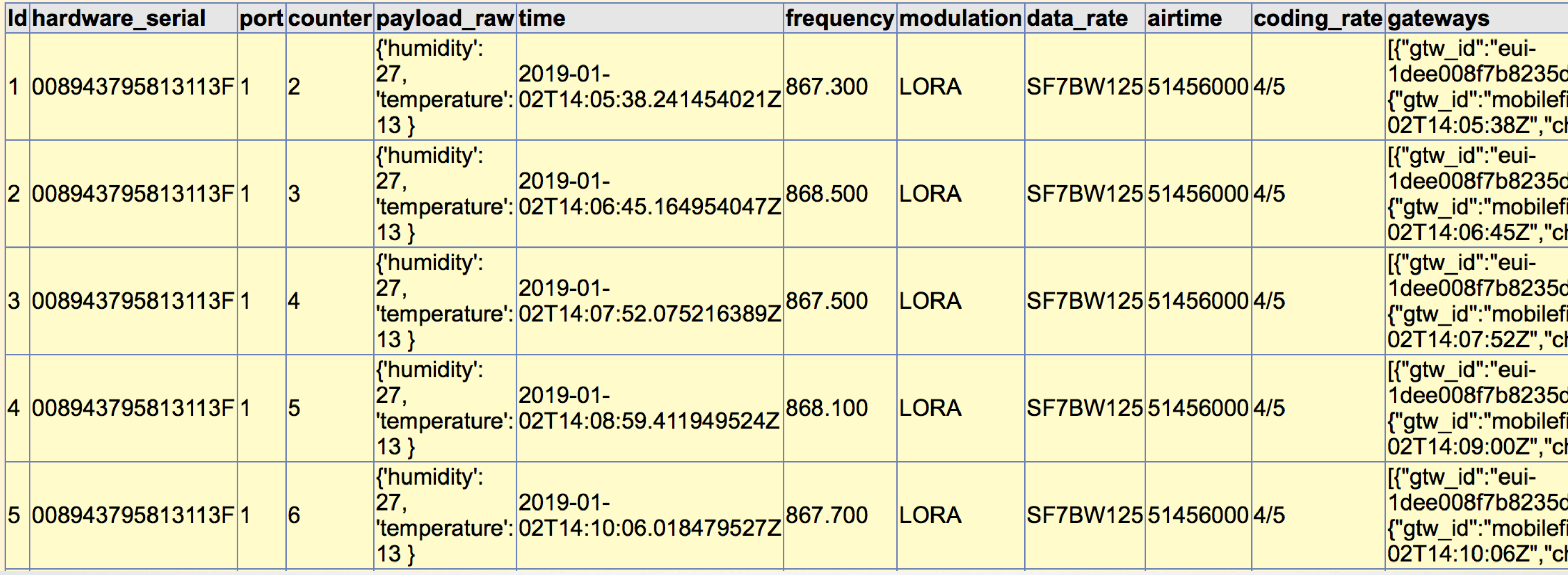

### mobilefish.com

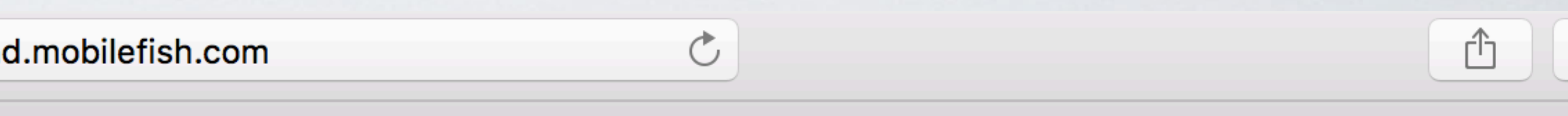

Mobilefish.com - Read table sensor\_data

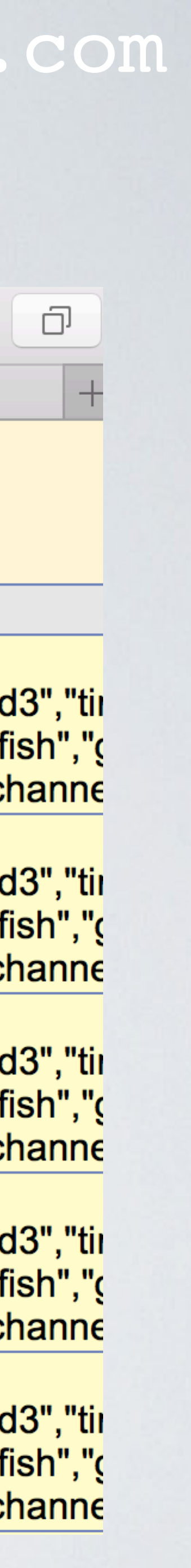

## DROP\_DB.JS

mobilefish.com

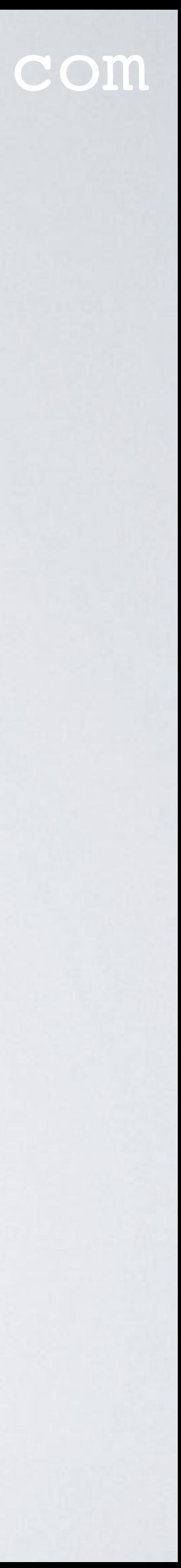

• To completely delete the database ttn\_demo\_db, type: node drop\_db.js BE CAREFUL, ONCE DELETED ALL DATA IS LOST.